# **Trimble Geomatics Office™ Ausgabehinweise**

- **[Produktinformationen](#page-4-0)**
- Änderungen an der **[Dokumentation](#page-13-0)**

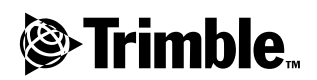

**Version 1.6 Ausgabe A April 2002**

#### **Firmenadresse**

Trimble Navigation Limited Engineering and Construction Division 5475 Kellenburger Road Dayton, Ohio 45424-1099 U.S.A.  $Tel: +1-937-233-8921$ Fax: +1-937-233-9441 www.trimble.com

#### **Copyright und Warenzeichen**

© 2002, Trimble Navigation Limited. Alle Rechte vorbehalten.

Für STL-Unterstützungverwendet die Software die Moscow Center for SPARC Technology adaptation der SGI Standard Template Library. © 1994 Hewlett-Packard Company, © 1996, 97 Silicon Graphics Computer Systems, Inc., © 1997 Moscow Center for SPARC Technology.

Das Globus- & Dreieck-Logo, Trimble, DTMLink, Roadlink, Trimble Geomatics Office, Trimble Survey Controller und WAVE sind Warenzeichen von Trimble Navigation Limited.

Elta ist ein beim United States Patent and Trademark Office eingetragenes Warenzeichen von Trimble Navigation Limited. Alle anderen Warenzeichen sind Eigentum der entsprechenden Inhaber.

#### **Hinweise zu dieser Ausgabe**

Dies ist die Ausgabe April 2002 (Ausgabe A) der *Trimble Geomatics Office Ausgabehinweise*. Sie bezieht sich auf Version 1.6 der Trimble Geomatics Office™ Software.

#### **Garantieeinschränkungen für Software und Firmware**

Dieses Trimble Software- und/oder Firmware-Produkt (die "Software") ist lizenziert. Ihre Verwendung ist durch die Bestimmungen der entsprechenden Endnutzer-Lizenzvereinbarung ("EULA", End User License Agreement), die mit der Software geliefert wird, geregelt. Falls der Software keine separate EULA mit anderen Garantieeinschränkungen und Garantie- und Haftungsausschlüssen beiliegt, gelten die folgenden Geschäftsbedingungen. Trimble garantiert, daß dieses Trimble Software-Produkt (die "Software") die veröffentlichten Software-Spezifikationen für die Dauer von neunzig (90) Tagen, beginnend am Tag des Versands, im wesentlichen erfüllt.

#### **Rechtsbehelf**

Trimbles einzige Haftung und Ihr einziger Rechtsanspruch gegen jeglichen Bruch der vorstehenden Garantie ist wie folgt: Trimble behebt nach eigenem Ermessen alle Produkt- oder Softwarefehler eines fehlerhaften Produkts, das die vorstehende Garantie nicht erfüllt ("nicht vertragsgemäßes Produkt") oder ersetzt den Kaufpreis eines nicht vertragsgemäßen Produkts, wenn dieses ordnungsgemäß an Trimble zurückgeschickt wird.

#### **Garantieausschluß**

Die obige Garantie gilt nicht für Fehler hervorgerufen durch: (i) unsachgemäße Installation, Konfiguration, Anschluß, Lagerung, Wartung und Betrieb der nicht dem Trimble Betriebs-/Benutzerhandbuch und den Spezifikationen des Produkts entspricht, und (ii) Missbrauch oder artfremder Nutzung der Produkte. Die vorstehende Garantie gilt nicht für Garantieansprüche oder -verletzungen, und Trimble kann nicht haftbar gemacht werden für: (i) Schäden oder Leistungsprobleme durch die Verwendung oder Kombination des Produkts oder der Software mit Informationen, Systemen oder Geräten, die nicht von Trimble hergestellt, vorgeschrieben oder geliefert werden; (ii) den Betrieb des Produkts oder der Software, der nicht den Trimble-Standardspezifikationen für dieses Produkt entspricht; (iii) unerlaubte Modifikation oder Verwendung des Produkts oder der Software; (iv) Schäden durch Blitzschlag oder elektrische Entladung, Süß- oder Salzwasser, sowie Spritzwasser (v) normale Abnutzung von Verbrauchsmaterialien (z. B. Batterien).

AUßER IN DEN VORSTEHEND DARGELEGTEN "GARANTIEEINSCHRÄNKUNGEN", WIRD TRIMBLE HARDWARE, SOFTWARE, FIRMWARE UND DIE DOKUMENTATION "WIE GESEHEN" ANGEBOTEN, OHNE AUSDRÜCKLICHE ODER IMPLIZITE GARANTIE JEGLICHER ART SO-WOHL VON SEITEN DER TRIMBLE NAVIGA-TION LIMITED ALS AUCH VON JEGLICHEN PERSONEN, DIE AN DER ERZEUGUNG, HER-STELLUNG ODER DEM VERTRIEB BETEILIGT WAREN, EINSCHLIEßLICH ABER NICHT BE-GRENZT AUF, DIE ANGENOMMENEN GARAN-TIEN FÜR VERWERTBARKEIT UND VERWEND-BARKEIT FÜR EINE BESTIMMTE ANWENDUNG. DIE GENANNTEN GARANTIEN VON SEITEN TRIMBLES SIND AUSSCHLIEßLICH UND GELTEN FÜR UND IN VERBINDUNG MIT JEGLICHEN TRIMBLE-PRODUKTEN UND -SOFTWARE. IN EINIGEN STAATEN IST DER AUSSCHLUß VON ANGENOMMENEN GARANTIEN NICHT ERLAUBT, DAHER TRIFFT OBIGER AUSSCHLUß MÖGLICHERWEISE FÜR SIE NICHT ZU.

TRIMBLE NAVIGATION LIMITED IST NICHT VERANTWORTLICH UND KANN NICHT HAFTBAR GEMACHT WERDEN FÜR DIE ORDNUNGSGEMÄßE FUNKTION VON GPS-SATELLITEN ODER DIE VERFÜGBARKEIT VON GPS-SATELLITENSIGNALEN.

#### **Haftungsausschluß**

DA DIE SOFTWARE AUSGESPROCHEN UMFANGREICH UND DAHER MÖGLICHER-WEISE NICHT FEHLERFREI IST, WIRD EMPFOHLEN, DURCHGEFÜHRTE ARBEITEN ZU ÜBERPRÜFEN. TRIMBLES MAXIMALE HAFTUNG IST UNTER ALLEN UMSTÄNDEN AUF EINEN DER FOLGENDEN BETRÄGE (HÖCHSTBETRAG) BEGRENZT: DEN VON DEM KUNDEN FÜR DAS PRODUKT BEZAHLTEN PREIS, DEN PREIS DER SOFTWARELIZENZ ODER U.S.\$25,00. UNTER KEINEN UMSTÄNDEN IST TRIMBLE NAVIGATION LIMITED, DESSEN ZULIEFERER ODER PERSONEN, DIE AN DER ERZEUGUNG, HERSTELLUNG ODER DEM VERTRIEB DER TRIMBLE-PRODUKTE, -SOFTWARE ODER -DOKUMENTATION BETEILIGT WAREN, IHNEN GEGENÜBER FÜR JEGLICHE ART VON SCHADENSERSATZ-ANSPRÜCHEN HAFTBAR, EINSCHLIEßLICH DATEN- ODER GEWINNVERLUST ODER ANDERER SPEZIELLER, ZUFÄLLIGER, FOLGESCHÄDEN ODER ÜBER DEN

VERURSACHTEN SCHADEN

HINAUSGEHENDER SCHÄDEN, EINSCHLIEß-LICH, ABER NICHT BEGRENZT, AUF JEGLICHE ART VON SCHÄDEN, DIE GEGEN SIE ENT-STEHEN ODER FÜR DIE SIE AN DRITTE BEZAHLT HABEN, HERVORGERUFEN AUS DER VERWENDUNG, QUALITÄT ODER LEISTUNGS-FÄHIGKEIT SOLCHER TRIMBLE-PRODUKTE, -SOFTWARE UND -DOKUMENTATION, AUCH DANN, WENN TRIMBLE NAVIGATION LIMITED ODER EINER SOLCHEN PERSON ODER STELLE DIE MÖGLICHKEIT SOLCHER SCHÄDEN BEKANNT GEMACHT WURDE, ODER FÜR JEDEN ANSPRUCH DRITTER. EINIGE STAATEN ERLAUBEN DEN HAFTUNGSAUSSCHLUß FÜR ZUFÄLLIGE ODER FOLGESCHÄDEN NICHT, DIESE OBIGEN AUSSCHLÜSSE TREFFEN DESHALB MÖGLICHERWEISE FÜR SIE NICHT ZU.

Trimble Geomatics Office Ausgabehinweise

## <span id="page-4-0"></span>**Produktinformationen <sup>1</sup>**

Dieser Abschnitt enthält Informationen über Änderungen, die seit der Fertigstellung des *Trimble Geomatics Office Benutzerhandbuchs* für Version 1.6 an der Trimble Geomatics Office™ Software vorgenommen wurden.

## <span id="page-4-1"></span>**1.1 Hardware- und Softwarevoraussetzungen für PCs**

[Tabelle 1.1](#page-4-1) gibt an, welche Systemvoraussetzungen Ihr Computer erfüllen muß, damit Sie Trimble Geomatics Office korrekt installieren und verwenden können:

| Komponente     | Mindestvoraussetzungen                            | <b>Empfohlen</b>           |
|----------------|---------------------------------------------------|----------------------------|
| CPU            | Pentium 150 MHz                                   | Pentium 266 MHz            |
| <b>RAM</b>     | 32 MB                                             | 128 MB                     |
| Festplatte     | 317 MB für die Standard-Installation erforderlich |                            |
| Monitor        | SVGA-Farbmonitor 800 x<br>600                     | XGA-Farbmonitor 1024 x 768 |
| Schnittstellen | 1 x RS232 Schnittstelle mit 16550 UART            |                            |
| Laufwerke      | CD-ROM- oder DVD-Laufwerk                         |                            |

**Tabelle 1.1 Hardware- und Softwarevoraussetzungen**

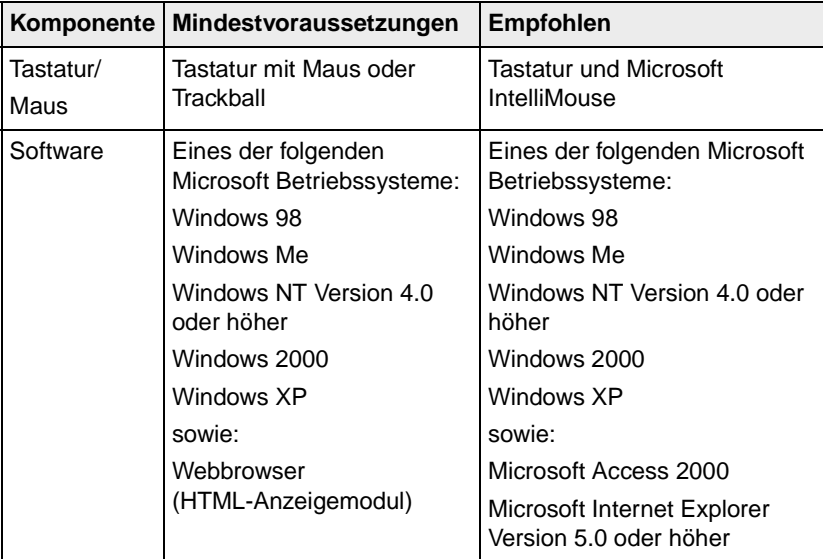

## **1.1.1 Die Software installieren**

Deinstallieren Sie die Trimble Geomatics Office Version 1.5 (einschließlich der Version 1.5 der Demo-Software), bevor Sie die Version 1.6 installieren. Wenn Sie die Version 1.5 lediglich zur Version 1.6 aktualisieren möchten, gehen Sie wie nachstehend beschrieben vor.

**Hinweis –** *Wenn Sie die Software unter Microsoft Windows NT, Windows 2000 oder Windows XP installieren, müssen Sie über Administratorrechte verfügen.*

### **Die Trimble Geomatics Office Version 1.5 oder 1.0 aktualisieren**

Wenn Sie Trimble Geomatics Office zur Version 1.6 aktualisieren, sucht die Software bei der Installation nach einer früheren Version. Wenn sie diese findet, wird die Installation fortgesetzt.

Wird *keine* frühere Version gefunden, müssen Sie die Trimble Geomatics Office Seriennummer und den Autorisationsschlüssel der letzten Installation eingeben. Das gilt ebenfalls für die Schlüssel der WAVE™ Baseline Processing und Network Adjustment Module (falls erforderlich).

### **Das WAVE Baseline Processing Modul und das Network Adjustment Modul installieren**

Wenn Sie das WAVE™ Baseline Processing Modul (Basislinienverarbeitungsmodul) oder das Network Adjustment Modul (Netzausgleichungsmodul) zusammen mit Trimble Geomatics Office erworben haben, geben Sie die mitgelieferten Autorisationsschlüssel in die entsprechenden Felder ein.

Wenn Sie das WAVE Basislinienverarbeitungsmodul oder das Netzausgleichungsmodul *nach* dem Kauf und der Installation von Trimble Geomatics Office erworben haben, führen Sie die Trimble Geomatics Office Installation erneut aus. Sie können Trimble Geomatics Office erneut installieren oder einfach ein Modul hinzufügen.

### **1.1.2 Installationshinweise**

Dieser Abschnitt enthält wichtige Installationshinweise.

### **Trimble Geomatics Office mit Microsoft Windows 2000 oder XP verwenden**

Wenn Sie als Nutzer (nicht als Intensivnutzer) die Dienstprogramme Feature and Attribute Editor, Roadlink™ oder DTMLink™ ausführen möchten, müssen diese Programme zuvor von einer Person ausgeführt werden, die über Administratorrechte verfügt.

#### **Mehrfachnutzer-/Netzwerkinstallation**

Trimble Geomatics Office kann auf einem Netzwerk-Laufwerk installiert werden, wenn der Nutzer über die erforderlichen Rechte verfügt. Die Software läuft jedoch nur korrekt auf dem PC, auf dem sie installiert wurde.

Trimble Geomatics Office unterstützt keine Mehrfachnutzer-Installationen.

### **Die Trimble Survey Controller Software installieren**

Installieren Sie Trimble Geomatics Office *bevor* Sie die Trimble Survey Controller™ Installations-CD ausführen.

## **1.2 Trimble Geomatics Office aktualisieren**

Wenn Sie eine frühere Trimble Geomatics Office Version aktualisieren, werden Sicherungskopien von bestimmten Dateien erzeugt, wenn frühere Versionen der Software nicht entfernt werden.

Die folgenden Dateien werden umbenannt und erhalten die Dateierweiterung \*.bak:

- ProjBar.csv
- Current.csd
- Antenna.ini
- $-$  Receiver ini

Die folgenden Dateien werden in das Verzeichnis Programme\Trimble\Trimble Geomatics Office\System\Backup kopiert:

- Symbols.sym
- LineType.ltp
- AsciiRpt.dat
- AsciiImp.dat
- AsciiExp.dat

Die Standard-Projektvorlagen werden in das Verzeichnis Programme\Trimble\Trimble Geomatics Office\Template\Backup kopiert.

Weitere Informationen über die Verwendung benutzerdefinierter Informationen aus früheren Trimble Geomatics Office Versionen finden Sie im nächsten Abschnitt.

## **1.2.1 Benutzerdefinierte Informationen von Trimble Geomatics Office 1.5 verwenden**

Sie können die folgenden benutzerdefinierten Dateien aus Trimble Geomatics Office 1.5 in Version 1.6 verwenden:

- .frm Planrahmendefinition
- fcl Merkmals- und Attributbibliothek
- Current.csd Koordinatensystemdatenbank, die bestehende und benutzerdefinierte Koordinatensysteme enthält (einschließlich örtlicher Anpassungen, Datum-Transformationen, Ellipsoide und Geoid-Modelle)
- Symbol.sym Symbol-Bibliothek
- Linetype.ltp Linientyp-Bibliothek

Einige Dateien der Version 1.5 werden bei der Aktualisierung zu Trimble Geomatics Office 1.6 nicht unterstützt, da sich die Datenbanktabellen und Spaltenstrukturen (Schemadateien) in beiden Versionen unterscheiden. Dazu gehören folgende Dateien:

- ASCIIrpt.dat Berichtsformatdateien
- ASCIIimp.dat Definitionsdateien für den ASCII-Import
- ASCIIexp.dat Definitionsdateien für den ASCII-Export
- \Templates\<Vorlage>\\*.\* Projektvorlagen
- MS Access-Berichte Datenbankberichte, die in Microsoft Access definiert wurden

Obwohl die ASCIIrpt.dat, ASCIIimp.dat und ASCIIexp.dat-Dateien nicht in Version 1.6 verwendet werden können, können einige Definitionsformate in diesen Dateien weiterhin mit Trimble Geomatics Office 1.6 kompatibel sein. So verwenden Sie diese Formate in Version 1.6:

- 1. Wählen Sie *Datei* / *Importieren.* Das Dialogfeld *Importieren* erscheint.
- 2. Klicken Sie im Register *Benutzerdefiniert* auf **Neues Format**. Das Dialogfeld *ASCII-Importformat definieren* erscheint.
- 3. Öffnen Sie die ASCIIimp.dat-Datei aus der Version 1.5 mit einem Texteditor.
- 4. Kopieren Sie das entsprechende Dateiformat in das Dialogfeld *ASCII-Importformat definieren* (Abschnitt Formatinhalt) in Trimble Geomatics Office.
- 5. Wenn die Feldcodes, auf die im benutzerdefinierten Format Bezug genommen wird, nicht in der Trimble Geomatics Office Datenbank enthalten sind, klicken Sie auf die rechte Maustaste, um auf ein Verknüpfungsmenü zuzugreifen, und wählen Sie das entsprechende Feld.
- 6. Klicken Sie auf **OK**.

Das benutzerdefinierte Format ist nun in der Datei ASCIIimp.dat der Trimble Geomatics Office Version 1.6 definiert.

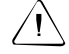

Warnung – Sie können das gleiche Verfahren bei benutzerdefinierten Berichts- und Exportformaten verwenden. Wenn Sie jedoch die Dateien ASCIIimp.dat, ASCIIrpt.dat und ASCIIexp.dat in das Trimble Geomatics Office Systemverzeichnis kopieren, werden die benutzerdefinierten Formate in Trimble Geomatics Office überschrieben. Das bedeutet, daß:

- die Software benutzerdefinierte Formate nicht in die richtigen Register schreibt
- die benutzerdefinierten Formate aufgrund der unterschiedlichen Daten banktabellen und Spaltenstrukturen möglicherweise nicht funktionieren
- Sie alle neuen benutzerdefinierten Formate aus der Trimble Geomatics Office Installation verlieren

## **1.2.2 Unterstützung für TDS Survey Pro (CE)**

Folgendes ist bei der Verwendung von Trimble Geomatics Office und TDS Survey Pro (CE) zu beachten:

- **Absteckungsdatensätze** Trimble Geomatics Office unterstützt keine Linienabsteckungs- und DGM-Absteckungsdatensätze ("Stake to line" oder "Stake to DTM") aus der TDS Survey Pro (CE) Version 3.5.
- **Unterschiede bei der Regelquerschnittsinterpolation** wenn Sie Zwischenstationen abstecken möchten, müssen Sie die entsprechenden benachbarten Regelquerschnittselemente, die über eine unterschiedliche Querneigung oder ein unterschiedliches Offset verfügen, interpolieren. Trassendefinitionen, die aus Trimble RoadLink zu einem TDS Survey Pro CE-Instrument oder zu Trimble 3600/5600 TDS-Instrumenten exportiert werden, werden von TDS-Produkten anders interpoliert als Trassendefinitionen in RoadLink oder Trimble Survey Controller. Eine Differenz tritt auf, da sich die Interpolationsmethode in RoadLink und Trimble Survey Controller von der TDS-Interpolationsmethode unterscheidet.

So kann eine Trasse z. B. ein konstantes Gefälle aufweisen, wobei ein Regelquerschnittselement bei Station 0,0 für ein Offset von 5 m eine Querneigung von –5% hat. Das entsprechende Regelquerschnittselement an Station 50,0 weist eine Querneigung von –10% für ein Offset von 10 m auf.

TDS-Produkte berechnen die Querneigung bei Station 25,0 mit –7,5%, das entspricht der interpolierten numerischen Differenz zwischen –5% und –10% von den benachbarten Stationen.

RoadLink und Trimble Survey Controller behalten vom äußeren Rand des Regelquerschnittselements bei Station 0,0 bis zum äußeren Rand der Station 50,0 ein konstantes Gefälle bei. Dies führt dazu, daß die Höhe bei Station 25,0 der interpolierten numerischen Differenz zwischen den entsprechenden Positionen an den Stationen 0,0 und 50,0 entspricht. Die berechnete Querneigung bei Station 25,0 beträgt unter Verwendung dieser interpolierten Höhe –8,333%.

## **1.2.3 Unterstützung für Trimble 3300/3600/5600 Elta**

Folgendes ist bei der Verwendung von Trimble Geomatics Office und Trimble 3300/3600/5600 Elta®-Instrumenten zu beachten:

- **Polarpunkte in Polygonzügen** wenn Sie bei der Durchführung eines Polygonzugs Polarpunkte messen, empfiehlt Trimble, die 3600- und 5600 Elta-Instrumente so einzustellen, daß absolute Winkel gespeichert werden (in Menü 9135). Wenn Sie bei der Messung des Polygonzugs Richtungswinkel speichern, werden keine Polarpunkte in Trimble Geomatics Office importiert.
- **Stationierung** jeder örtliche Maßstabsfaktor in der Stationierung wird in Trimble Geomatics Office importiert und auf jede vom Standpunkt beobachtete Strecke angewendet.

• **Instrumenteneinstellungen** – wenn Sie die folgenden Geräte verwenden, empfiehlt Trimble, die aktuellen Instrumenteneinstellungen immer zu speichern, wenn Sie dazu aufgefordert werden:

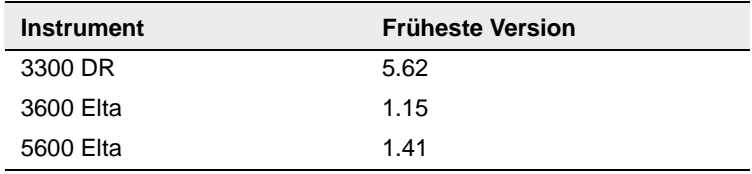

Diese Einstellung muß im Menü 51 (3300 DR) oder im Menü 917 (3600 Elta und 5600 Elta) aktiviert werden.

• **Nullpunktnamen** – Trimble empfiehlt, keine Nullpunktnamen beim Importieren von 3600 Elta- oder 5600 Elta M5-Dateien in Trimble Geomatics Office zu verwenden.

# <span id="page-13-0"></span>**Änderungen an der Dokumentation**

Bitte beachten Sie die folgenden Änderungen zur Trimble Geomatics Office Hilfe für Version 1.6:

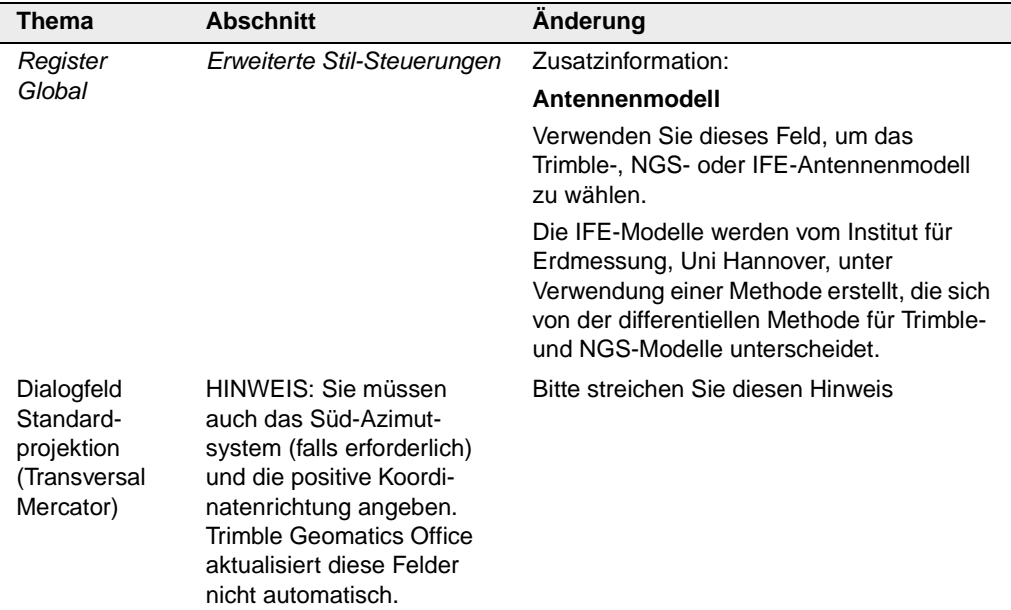